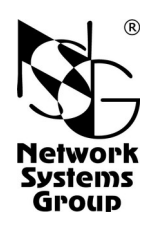

# **NSG UltraLite Платформа для разработки встраиваемых систем**

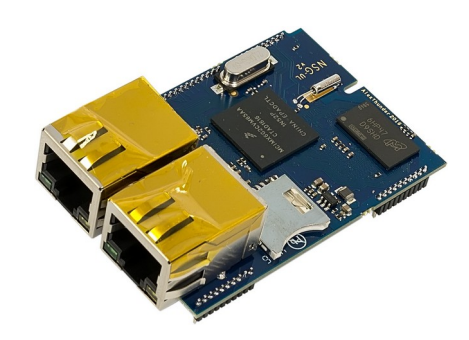

<span id="page-0-0"></span>**Руководство разработчика** редакция 0.1

Москва 2023

# **СОДЕРЖАНИЕ**

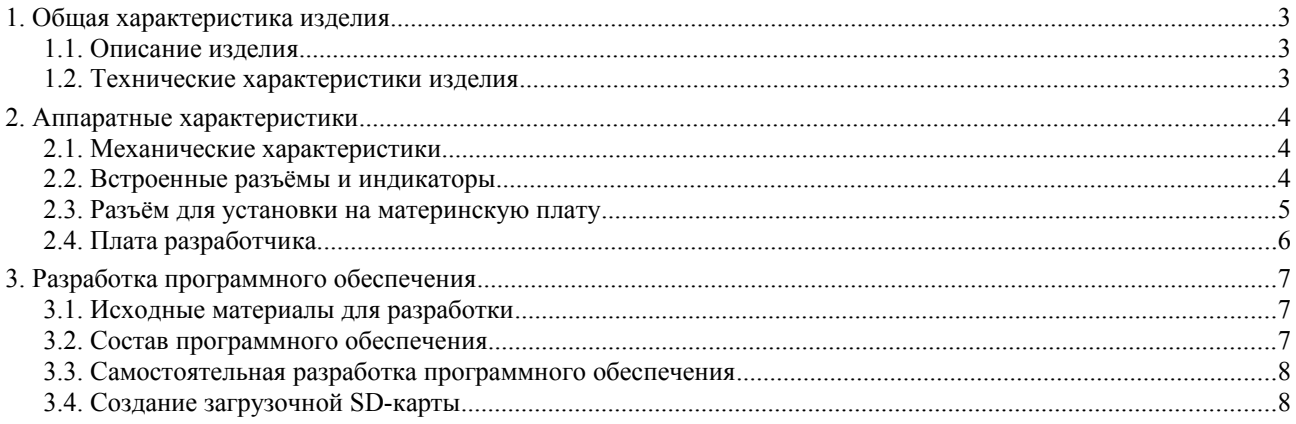

**ВНИМАНИЕ** Продукция компании непрерывно совершенствуется, в связи с чем возможны изменения отдельных аппаратных и программных характеристик по сравнению с настоящим описанием.

Замечания и комментарии по документации NSG принимаются по адресу: doc@nsg.net.ru

# <span id="page-2-0"></span>**1. Общая характеристика изделия**

#### <span id="page-2-2"></span>**1.1. Описание изделия**

Изделие NSG UltraLite представляет собой встраиваемое процессорное ядро класса SOM (System-on-Module), предназначенное для разработки различных систем автоматизации, передачи данных и др. сторонними разработчиками (далее по тексту документа — заказчиками).

Изделие включает в себя процессор, оперативную память, гнездо для карты microSDHC, два порта Fast Ethernet и разъём для соединения с материнской платой. На разъём выведены контакты питания и электрические интерфейсы других типов. Разработка материнской платы, корпуса и системы электропитания относятся к компетенции заказчика. Блок-схема изделия приведена на Рис.1.

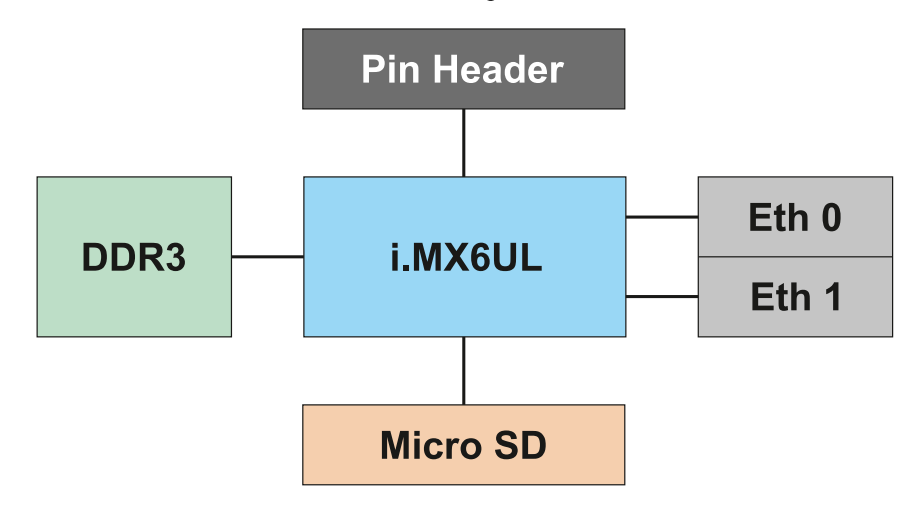

*Рисунок 1. Блок-схема изделия.*

Изделие предназначено для работы под управлением ОС Linux. В комплекте с устройством поставляется инструментарий разработчика и образцы программного обеспечения. Использование других операционных систем возможно, но ООО «ЭН-ЭС-ДЖИ» не поддерживается.

#### <span id="page-2-1"></span>**1.2. Технические характеристики изделия**

#### **Аппаратные характеристики**

- CPU Freescale/NXP/Qualcomm i.MX6UL (Cortex A7 / 32 bit / 400 MHz / кэш L2 128 Kb)
- RAM 512MB (DDR3 / 400 MHz / 16-bit)
- Встроенная периферия:
	- $2 \times$  Ethernet 10/100Base–T с поддержкой IEEE 1588
	- 1 × microSDHC Class10
- Интерфейсы для внешней периферии:
	- $-2 \times$  USB 2.0 High Speed
	- $-2 \times \text{UART}$  (до 115200 бит/с с поддержкой аппаратного управления потоком)
	- 1 × UART (до 115200 бит/с только Tx/Rx)
	- $-4 \times$  GPIO (in/out)
	- $-1 \times$  SPI (4 bit)
- Напряжение питания: 3,3 В
- Максимальная потребляемая мощность: 800 мВт
- Производительность Coremark: 912 iterations/sec

#### **Физические характеристики**

- Габариты:  $64,5\times46,4\times19,4$  мм (с вставленной картой microSDHC)
- Масса: 21 г
- Условия эксплуатации: температура  $0...+70$  M C

отн. влажность 10–85% без образования конденсата

# <span id="page-3-2"></span>2. Аппаратные характеристики

# <span id="page-3-1"></span>2.1. Механические характеристики

Механические характеристики изделия представлены на Рис.2.

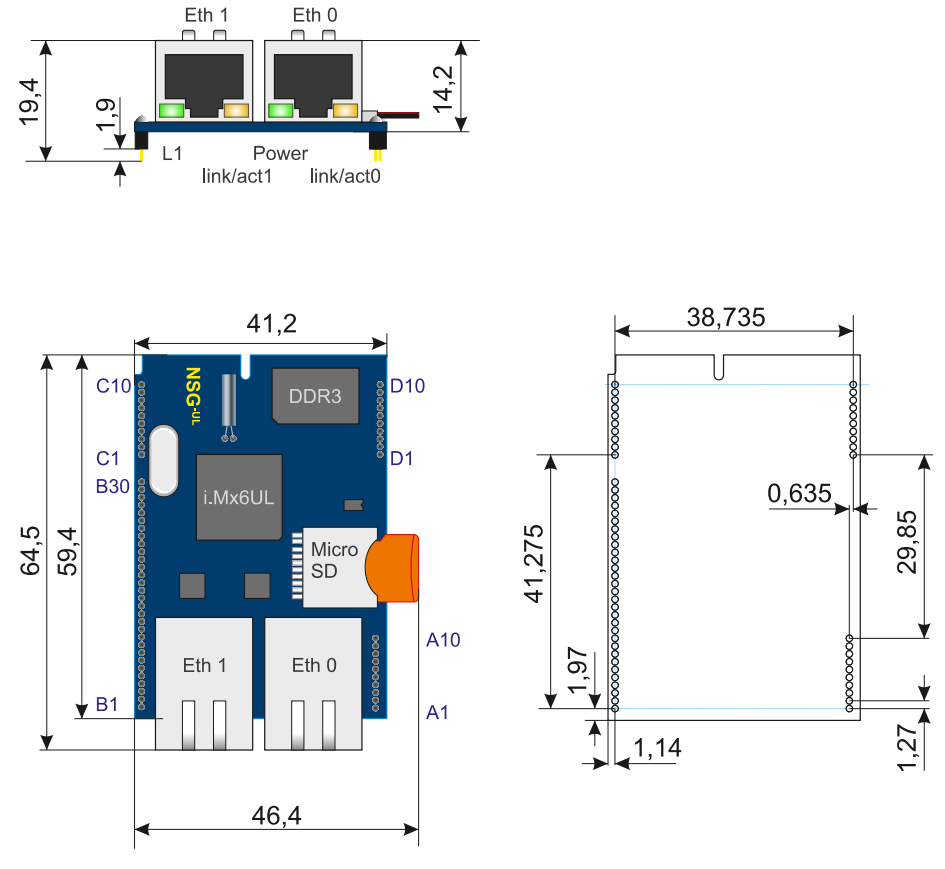

Рисунок 2. Механические характеристики изделия.

#### <span id="page-3-0"></span>2.2. Встроенные разъёмы и индикаторы

Порты Fast Ethernet поддерживают автоматическое согласование направления, скорости и режима (полу/полнодуплексный) передачи. Назначение контактов разъёмов RJ-45 представлено в таблице.

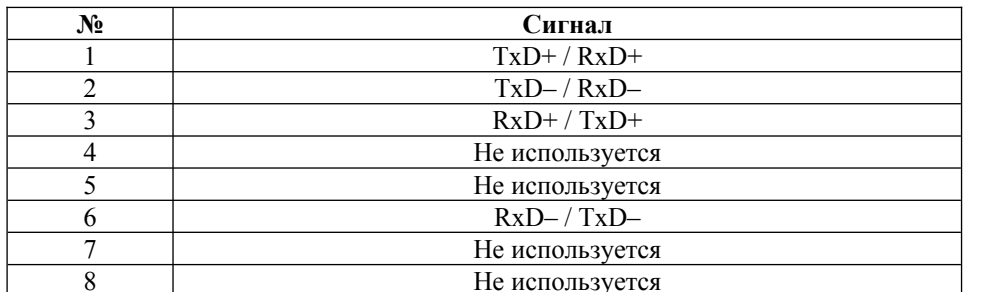

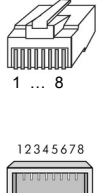

Подключение портов как к оконечным хостам, так и к сетевому оборудованию может производиться посредством как прямого, так и кроссового кабеля Ethernet.

Гнездо microSDHC поддерживает карты стандартов microSD, microSDHC до Class 10 включительно, объёмом до 32 ГБ.

Светодиодные индикаторы на разъёмах Fast Ethernet:

- Желтый Link/Activity. Горит при наличии физического соединения, мигает при приёме-передаче данных.  $\bullet$
- Зелёный на порту Eth0 электропитание изделия.
- $\bullet$ Зелёный на порту Eth1 — программируемый индикатор, используется программным обеспечением изделия по усмотрению заказчика.

#### <span id="page-4-0"></span>**2.3. Разъём для установки на материнскую плату**

Разъём для установки на материнскую плату содержит следующие интерфейсы:

- Электропитания 3,3 В
- Батарейного питания RTC 3 В
- 2 интерфейса USB 2.0
- 3 интерфейса UART, в т.ч. 2 с аппаратным управлением потоком.
- SPI
- $\bullet$  I<sup>2</sup>C
- GPIO (10 входов-выходов)

Назначение контактов разъёма показано на Рис.3.

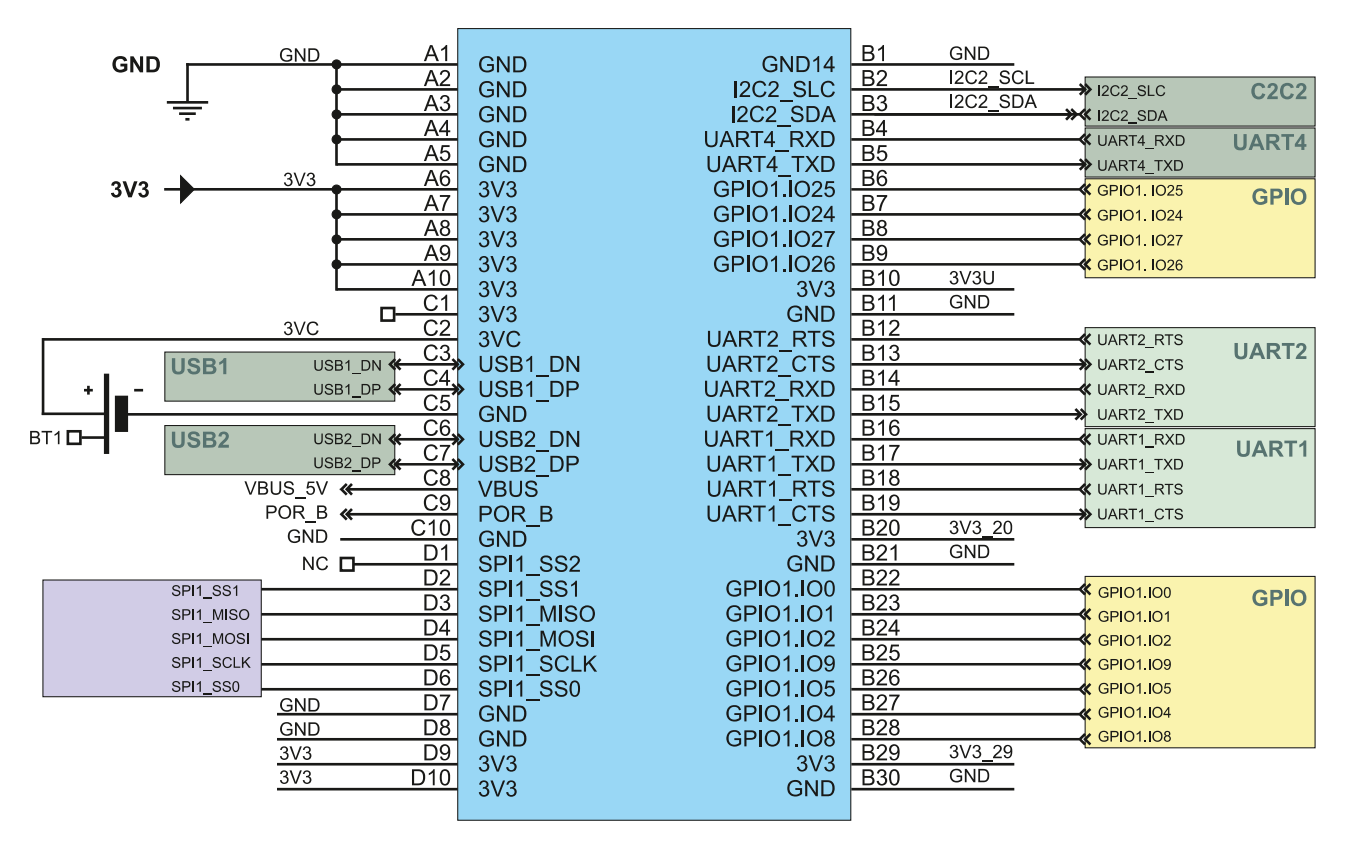

*Рисунок 3. Назначение контактов разъёма.*

Изделие может устанавливаться на материнскую плату как методом пайки, так и посредством разъёмной колодки.

**Примечание.** Батарейное питание требуется исключительно для работы встроенных часов при отсутствии основного напряжения питания. Если сохранение системного времени при выключенном изделии не требуется, изделие может использоваться без батарейного питания.

#### <span id="page-5-0"></span>**2.4. Плата разработчика.**

Плата разработчика содержит следующие элементы:

Разъёмную колодку для установки изделия. Назначение контактов колодки приведено в п.2.3.

Преобразователь электропитания 12 В. Назначение контактов разъёма питания: центральный контакт: +12 В корпус: земля

Два гнезда формата miniCard с интерфейсами USB 2.0. Назначение контактов разъёма соответствует спецификации miniCard.

Дополнительный низкоскоростной порт Ethernet (фактическая скорость ок.1 Мбит/с). Порт подключён через интерфейс SPI и работает в полудуплексном режиме 10Base–T без автоматического выбора направления передачи. Назначение контактов разъёма RJ–45 приведено в таблице и соответствует таковому для сетевого устройства.

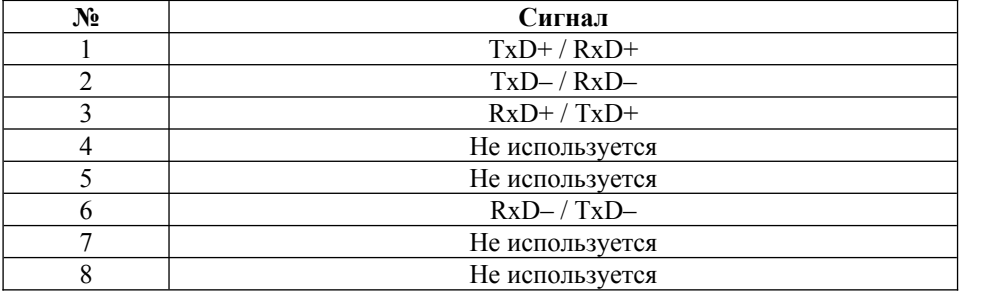

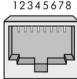

Подключение данного порта к коммутатору локальной сети производится кроссовым кабелем Ethernet. Подключение к оконечному хосту или к магистральному порту коммутатора производится прямым кабелем Ethernet.

Два порта RS–232 с разъёмами RJ–45. Назначение контактов разъёмов приведено в таблице и соответствует спецификации компании Cisco Systems.

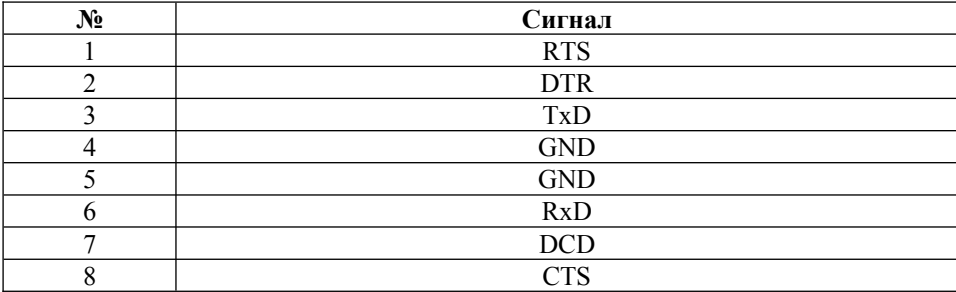

Порт 1–Wire с разъёмом RJ–12. Назначение контактов разъёма приведено в таблице.

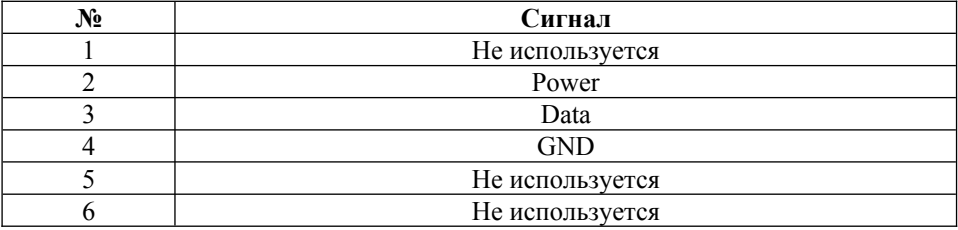

Для подключения к данному порту допускается использование вилки RJ–11 с 4 контактами. В этом случае контакты 1–4 вилки соответствуют контактам 2–5 разъёма.

# <span id="page-6-2"></span>**3. Разработка программного обеспечения**

#### <span id="page-6-1"></span>**3.1. Исходные материалы для разработки**

Разработка программного обеспечния для конечных изделий на основе модуля NSG UltraLite выполняется заказчиком. Все материалы, предоставляемые компанией NSG, доступны на FTP-сайте компании по адресу

ftp://ftp.nsg.net.ru/pub/nsg-linux/toolkit/

и поддерживаются в актуальном состоянии. В состав комплекта входят следующие файлы и инструкции:

- Инструментарий разработчика для 32- и 64-битных систем. Предполагается, что разработка выполняется на компьютере под управлением ОС Linux. Файлы, соответственно: devkit-2016-Q4-x86\_32bitELF.tar.bz2 devkit-2016-Q4-x86\_64bitELF.tar.bz2
- Исходные тексты ядра ОС Linux, подготовленные для сборки для данного изделия. Файлы: linux-3.18.48-nsg.tar.xz — исходные тексты ядра nsg-MX6UL-krnl-3.18-linux.patch — дополнения от NSG (при необходимости) nsg\_firmware.tar.bz2 — двоичные прошивки для отдельных компонент (при необходимости).
- Инструкции для сборки программного обеспечения и установки его на изделие:  $M \times 6$ UL. kernel.txt — инструкция по сборке ядра ОС Linux из исходных текстов MX6UL.manual.SDCARD.txt - инструкция по созданию загрузочной SD-карты.

Данные инструкции дорабатываются и изменяются непосредственно разработчиками NSG в рабочем порядке независимо от настоящего документа.

• Примеры программного обеспечения в виде двоичных файлов, для пробной установки на устройство:

 $MX6UL$  DEMO/uImage-MX $6UL$  — загрузочный образ ядра Linux MX6UL DEMO/MX6UL.dtb — файл Device Tree Blob MX6UL\_DEMO/nsgMX6ULtestboot-sdcard.bin — бинарный файл системного загрузчика U–Boot для SD-карты

MX6UL DEMO/MX6UL demofs with kernel.tar.bz2 — готовая файловая система в виде архива. Содержит ядро, DTB и ряд прикладных пакетов (в частности, туннели различных типов).

**Примечание.** Все компоненты программного обеспечения и средств для его разработки поставляются по принципу *as is* («как есть»), без обязательств по их дальнейшему развитию и консультаций по их применению.

## <span id="page-6-0"></span>**3.2. Состав программного обеспечения**

Программное обеспечение, необходимое для работы изделия, включает:

- Системный загрузчик U–Boot. На момент написания настоящего документа поставляется в виде двоичного файла, готового к установке на SD-карту.
- Загрузочный образ ядра ОС Linux и файл DTB (DeviceTree Blob). Заказчик может компилировать их самостоятельно, а также использовать готовые бинарные файлы, содержащиеся в директории MX6UL\_DEMO.
- Файлы конфигурации системы и файлы приложений. Файловая система генерируется заказчиком в соответствии с требованиями и предназначением конечного изделия. В качестве примера предлагается готовая файловая система с предустановленным набором утилит и приложений.

# <span id="page-7-1"></span>3.3. Самостоятельная разработка программного обеспечения

Для самостоятельной сборки ядра ОС Linux необходимо:

- $\mathbf{1}$ Установить на ПК инструментарий разработчика NSG Linux. Лопускается также самостоятельное использование иных средств разработки (например, ELDK, Yocto).
- 2. Скопировать на ПК исходные тексты ядра, а также, при необходимости, тексты дополнений (patches) NSG и файлы бинарных компонент, относящиеся к данному изделию.
- $\overline{3}$ . Выполнить конфигурирование ядра (при необходимости).
- $\overline{4}$ . Скомпилировать загрузочный образ ядра и файл DTB. Эти два файла необходимы для запуска системы загрузчиком U-Boot.

Подробное описание данных процедур приведено в инструкции MX6UL. kernel.txt.

Дальнейшее построение файловой системы и приложений производится заказчиком в соответствии с общими процедурами ОС Linux.

## <span id="page-7-0"></span>3.4. Создание загрузочной SD-карты

Всё программное обеспечение, необходимое для работы изделия, устанавливается на карту формата microSD. Рекомендуется использовать карты microSDHC размером 4–8 ГБ.

Для создания загрузочной карты необходимо:

- 1. Создать на карте один раздел с файловой системой ext2. Раздел должен начинаться с сектора 8192.
- Создать в указанном разделе стандартные директории и файлы, необходимые для работы ОС Linux. 2.
- 3. Поместить загрузочный образ ядра и файл DTB в директорию /boot . Названия файлов должны соответствовать значениям переменных окружения в загрузчике U-Boot (см. п.7 ниже).
- 4. Поместить файлы модулей ядра и бинарных прошивок в предназначенные для них директории в файловой системе.
- 5. Скопировать на карту двоичный образ загрузчика U-Boot. Образ размещается в первых 8192 секторах карты.
- 6. Вставить карту в изделие, включить изделие и подключиться к нему через консольный порт UART1.
- $7<sub>1</sub>$ Настроить и сохранить переменные окружения U-Boot.
- 8. Загрузить систему из U-Boot вручную, либо рестартовать изделие по питанию.

Подробное описание данных процедур приведено в инструкции MX6UL. manual. SDCARD.txt.